# Инструкция для проверки статуса заявлений на портале для

# родителей

## https://portal.gounn.ru/

### 1. Перейти в раздел **Поиск заявления**

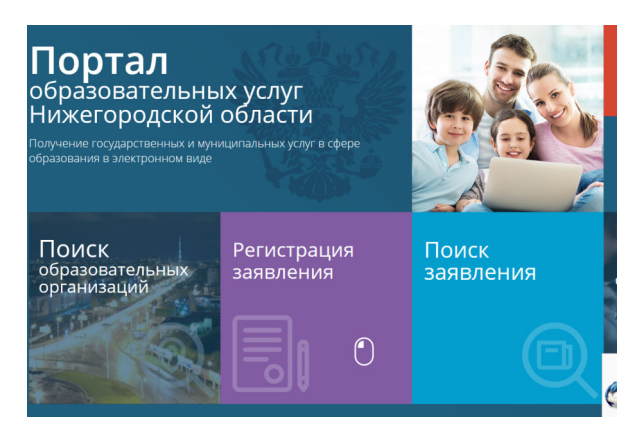

### a) Осуществить поиск по номеру заявления

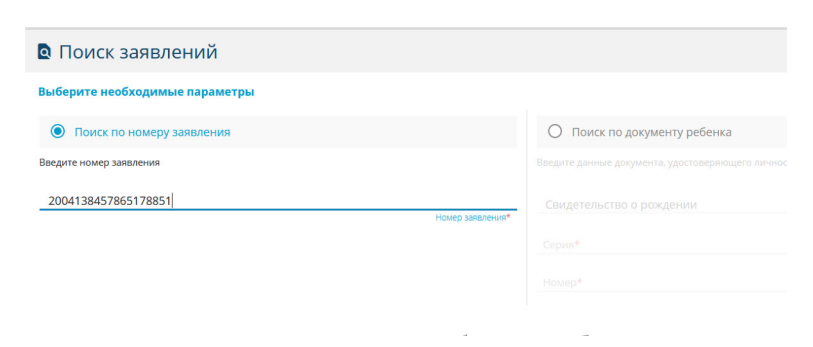

#### б) Осуществить поиск по персональным данным ребенка

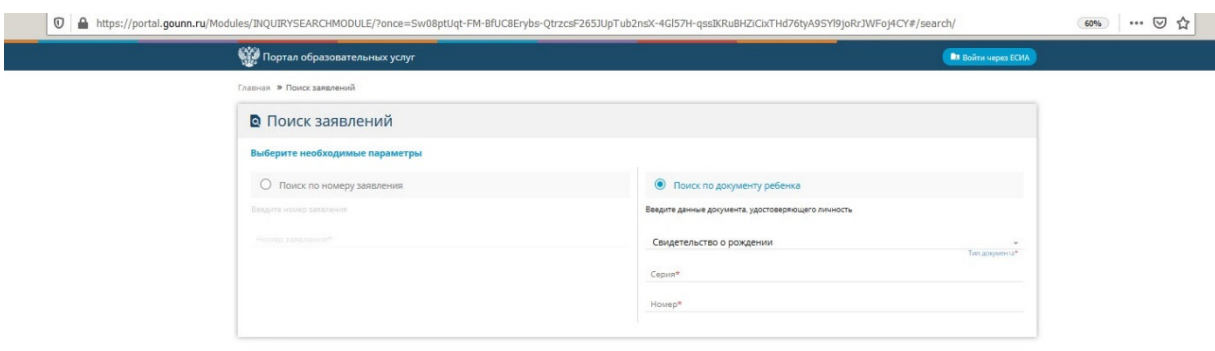